## Podpinanie przedmiotów

**Oprócz zarejestrowania do grupy zajęciowej KONIECZNE JEST PODPIĘCIE KAŻDEGO PRZEDMIOTU POD PROGRAM I ETAP czyli wskazanie w ramach którego programu (kierunku) i etapu (semestru/roku) dany przedmiot jest zaliczany.** Przedmiot musi być prawidłowo podpięty, aby system mógł rozliczyć studenta z przedmiotów wymaganych w danym semestrze/roku.

Aby podpiąć przedmioty przejdź do menu **DLA STUDENTÓW -> MOJE STUDIA** a następnie kliknij **PODPIĘCIA**.

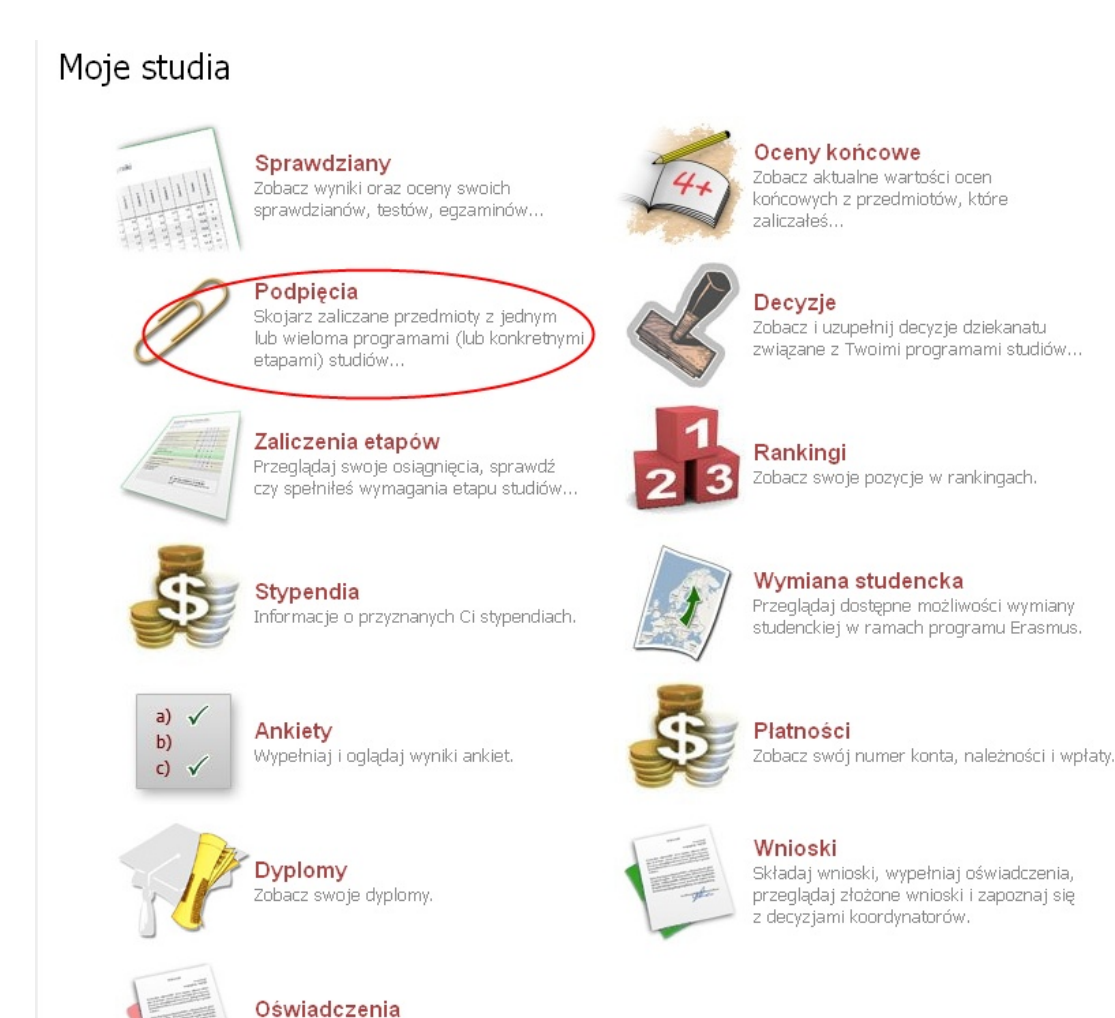

Przeglądaj złożone oświadczenia.

Na ekranie pojawi się lista przedmiotów, na które jesteś zarejestrowany.

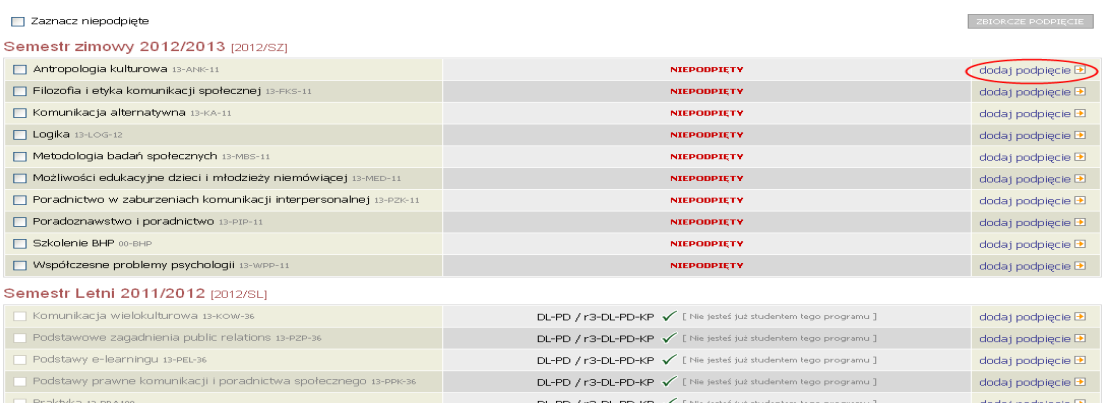

Aby podpiąć wybrany przedmiot kliknij po jego prawej stronie **DODAJ PODPIĘCIE.** 

Dodawanie podpięcia - wybierz program lub etap studiów

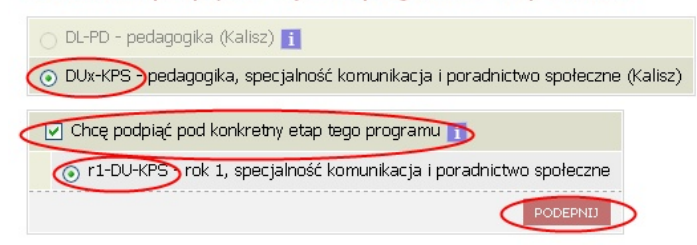

Następnie wybierz program, w ramach którego zaliczany jest przedmiot – czyli program pod który ma zostać podpięty.

W kolejnym kroku zaznacz pole "Chcę podpiąć pod konkretny etap tego programu" i wybierz etap (czyli semestr lub rok) w ramach którego przedmiot jest zaliczany.

Podpinanie należy zatwierdzić przyciskiem **PODEPNIJ**.